## **How to add Interests email alerts**

Interest emails are an easy way to stay up to date with your favourite journals. Select the journals that interest you and you will get notified in a weekly email when new articles are available.

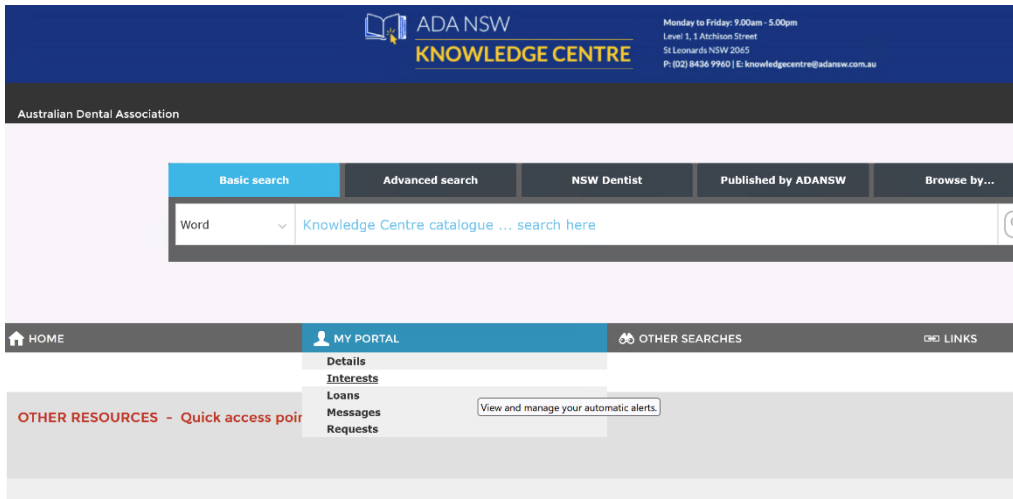

## **Login and click on My Portal and My Interests**

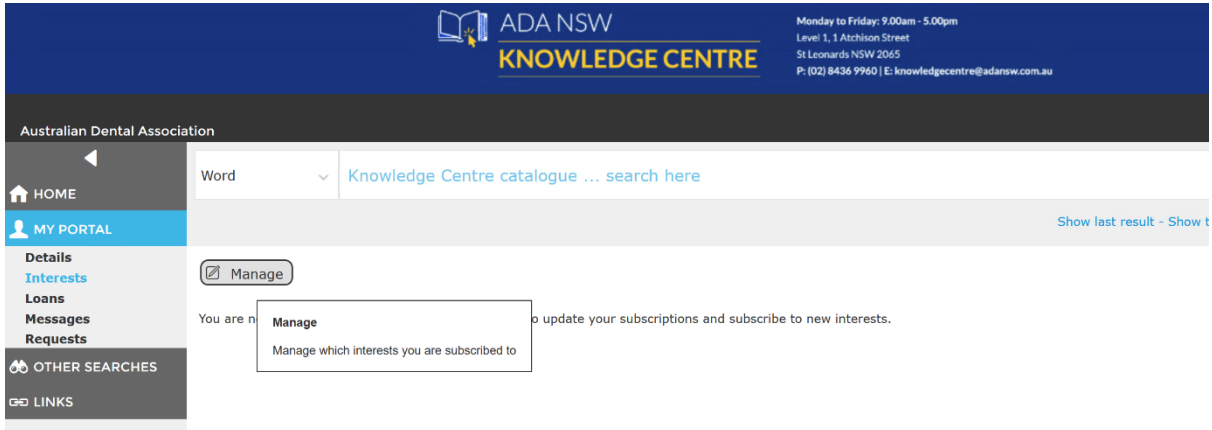

## **Click on Manage**

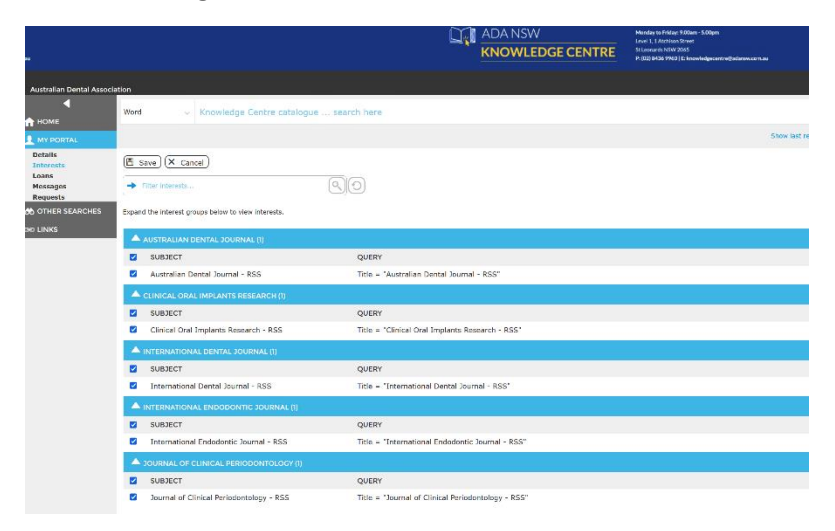

**Select the journals that interest you and click save**